## **INLOGGNING PÅ MFF.TMTICKETS.SE**

## **Kontrollera att du kan logga in**

Gå in på mff.tmtickets.se och testa att ditt inlogg fungerar.

Om du glömt ditt lösenord kan du återställa detta genom att trycka på "Har du glömt dina inloggningsuppgifter?" Får du inte mail med återställningslänk – börja med att titta i din skräm/spam-inkorg. Har du inget konto kopplat till mailadressen du anger kommer inget återställningsmail att skickas. För hjälp, kontakta [biljett@mff.se](mailto:biljett@mff.se)

## **När du kommit in – kontrollera att du loggats in på rätt konto**

Ditt Europa League-erbjudande kommer att finnas tillgängligt på samma konto som ditt årskort är kopplat till. Vissa personer har flera konton på siten vilket kan leda till att du inte når erbjudandet, ifall du loggar in på ett konto som inte är kopplat till ditt årskort.

Du kan kontrollera detta genom att kolla på kund/årskortsnumret som står på ditt årskort – och se till att samma nummer står högst upp på sidan när du klickar på "Mitt konto" (inom parentes efter ditt namn);

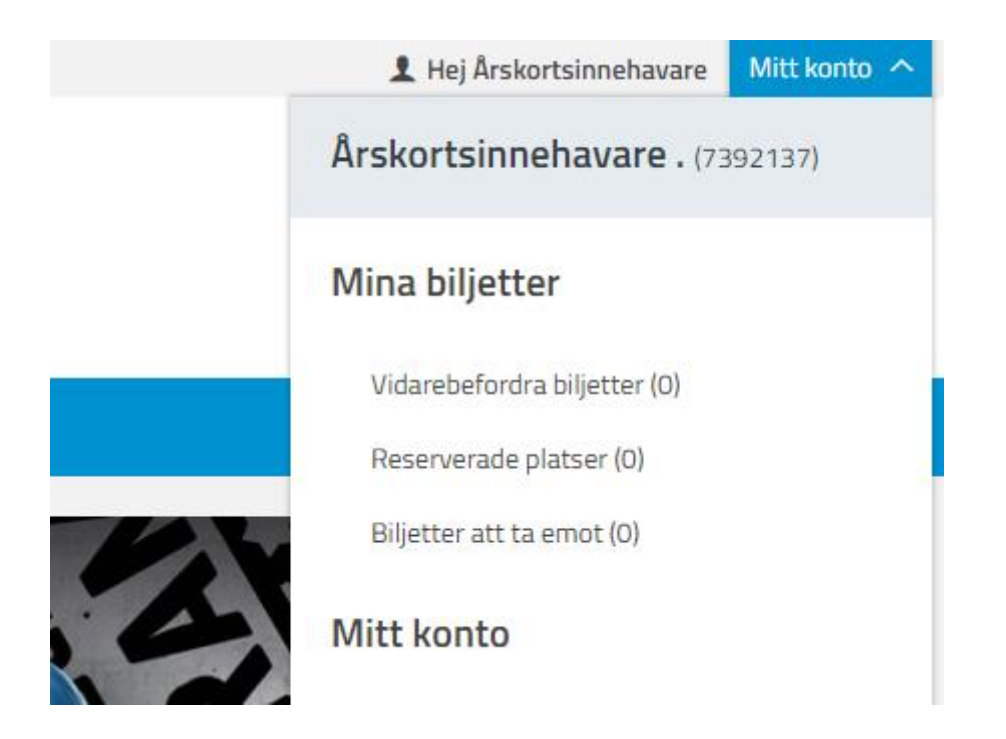

Om du märker att kontot du loggar in på inte har samma kundnummer som ditt årskort, testa att logga in med någon annan/flera andra mailadresser. Kommer du inte in på rätt konto med någon annan mailadress, kontakta [biljett@mff.se](mailto:biljett@mff.se) så fort som möjligt för hjälp med att undersöka detta.